## Checking multiple library collections in Libby

## How do you quickly check for items in the other libraries you added?

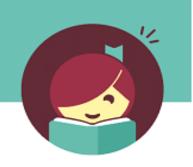

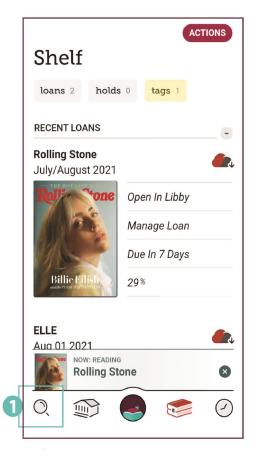

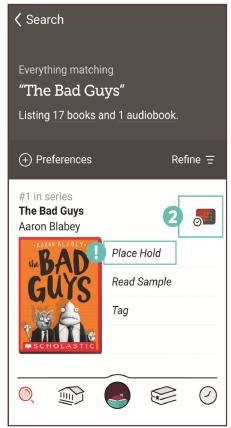

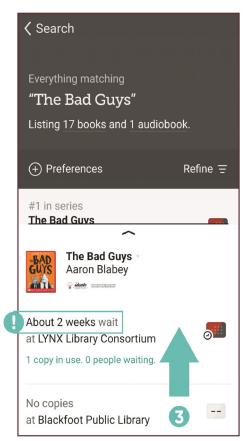

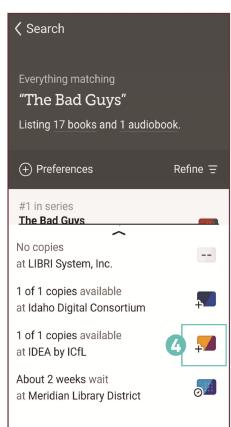

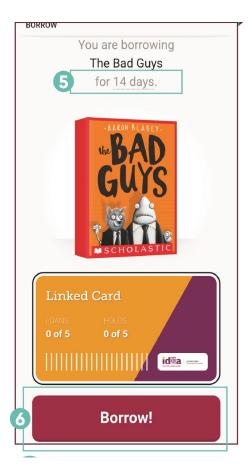

- Search for the title you want.
- 2 Tap the library card icon.
- Swipe up to scroll through the list of all your libraries.
- If you see an available copy, tap the library card icon next to it. (You'll see it has a plus sign on it.)
- Choose the length of loan period you prefer.
- 6 Tap Borrow!